## **Procédure de connexion à ADAGE pour un enseignant d'un établissement agricole, via l'url ADAGE**

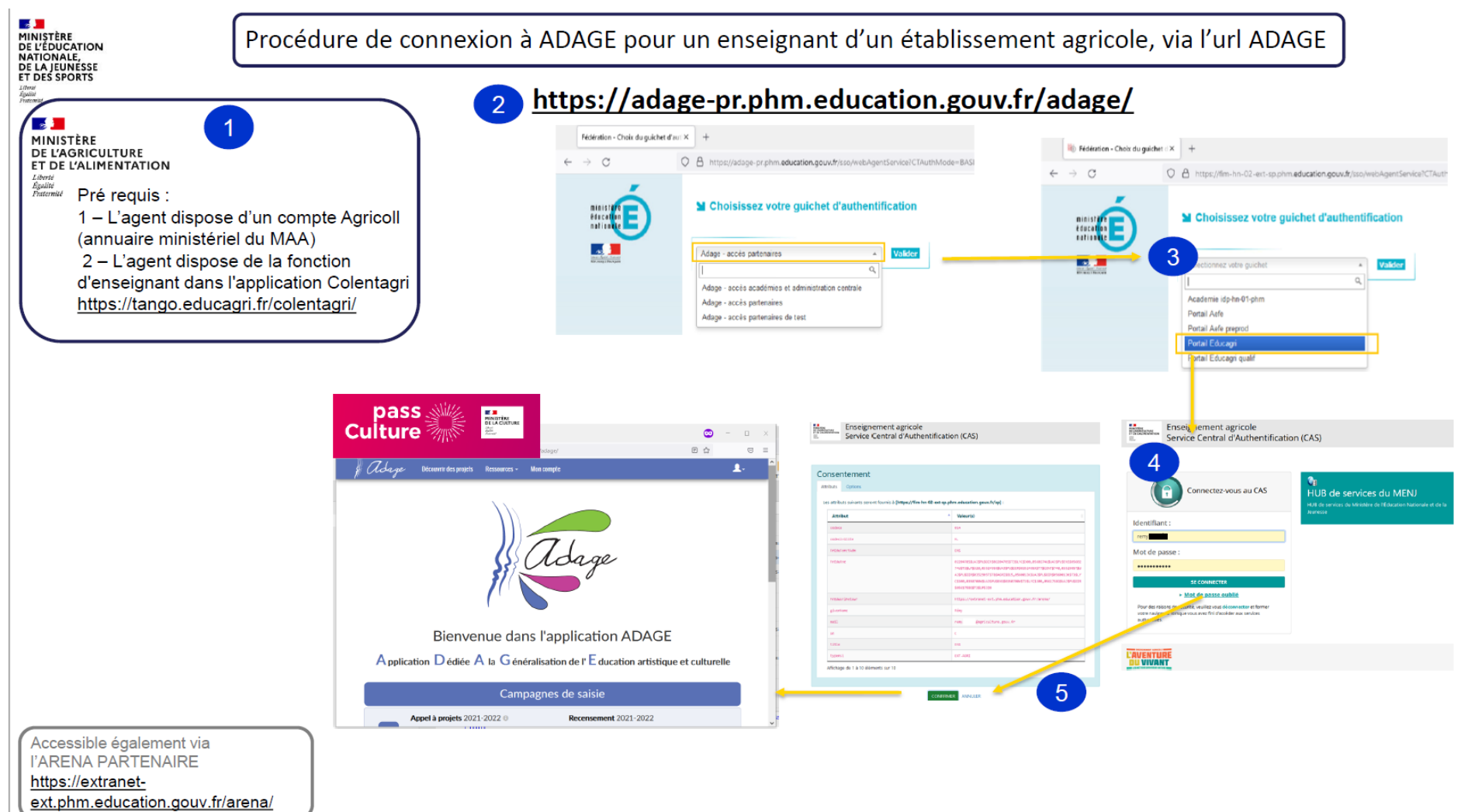

1. Pré requis :

1 –L'agent dispose d'un compte Agricoll (annuaire ministériel du MAA) 2 –L'agent dispose de la fonction d'enseignant dans l'application Colentagri <https://tango.educagri.fr/colentagri/>

2. L'agent se connecte sur <https://adage-pr.phm.education.gouv.fr/adage/> et choisit le guichet d'authentification « Adage – accès partenaires » et valide.

3. L'agent sélectionne le Portail Educagri dans le menu déroulant et valide.

- 4. L'agent renseigne son identifiant et son mot de passe.
- 5. L'Agent confirme le consentement.
- 6. La page d'accueil d'ADAGE s'affiche.

Adage est Accessible également via l'ARENA PARTENAIRE https://extranet-ext.phm.education.gouv.fr/arena/